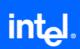

# SW Development Tools for Intel XScale® Microarchitecture – Debug Tools FAQ

Target OS: Windows\* CE and Windows Mobile\*

#### **Disclaimer**

INFORMATION IN THIS DOCUMENT IS PROVIDED IN CONNECTION WITH INTEL(R) PRODUCTS. NO LICENSE, EXPRESS OR IMPLIED, BY ESTOPPEL OR OTHERWISE, TO ANY INTELLECTUAL PROPERTY RIGHTS IS GRANTED BY THIS DOCUMENT. EXCEPT AS PROVIDED IN INTEL'S TERMS AND CONDITIONS OF SALE FOR SUCH PRODUCTS, INTEL ASSUMES NO LIABILITY WHATSOEVER, AND INTEL DISCLAIMS ANY EXPRESS OR IMPLIED WARRANTY, RELATING TO SALE AND/OR USE OF INTEL PRODUCTS INCLUDING LIABILITY OR WARRANTIES RELATING TO FITNESS FOR A PARTICULAR PURPOSE, MERCHANTABILITY, OR INFRINGEMENT OF ANY PATENT, COPYRIGHT OR OTHER INTELLECTUAL PROPERTY RIGHT. Intel products are not intended for use in medical, life saving, life sustaining, critical control or safety systems, or in nuclear facility applications.

Intel may make changes to specifications and product descriptions at any time, without notice.

The software described in this document may contain software defects which may cause the product to deviate from published specifications. Current characterized software defects are available on request.

This document as well as the software described in it is furnished under license and may only be used or copied in accordance with the terms of the license. The information in this manual is furnished for informational use only, is subject to change without notice, and should not be construed as a commitment by Intel Corporation. Intel Corporation assumes no responsibility or liability for any errors or inaccuracies that may appear in this document or any software that may be provided in association with this document.

Except as permitted by such license, no part of this document may be reproduced, stored in a retrieval system, or transmitted in any form or by any means without the express written consent of Intel Corporation.

Developers must not rely on the absence or characteristics of any features or instructions marked "reserved" or "undefined." Improper use of reserved or undefined features or instructions may cause unpredictable behavior or failure in developer's software code when running on an Intel processor. Intel reserves these features or instructions for future definition and shall have no responsibility whatsoever for conflicts or incompatibilities arising from their unauthorized use.

BunnyPeople, Celeron, Celeron Inside, Centrino, Centrino logo, Chips, Core Inside, Dialogic, EtherExpress, ETOX, FlashFile, i386, i486, i960, iCOMP, InstantIP, Intel, Intel logo, Intel386, Intel486, Intel740, IntelDX2, IntelDX4, IntelSX2, Intel Core, Intel Inside, Intel Inside logo, Intel. Leap ahead., Intel. Leap ahead. logo, Intel NetBurst, Intel NetMerge, Intel NetStructure, Intel SingleDriver, Intel SpeedStep, Intel StrataFlash, Intel Viiv, Intel XScale, IPLink, Itanium, Itanium Inside, MCS, MMX, MMX logo, Optimizer logo, OverDrive, Paragon, PDCharm, Pentium, Pentium II Xeon, Pentium III Xeon, Performance at Your Command, Pentium Inside, skoool, Sound Mark, The Computer Inside., The Journey Inside, VTune, Xeon, Xeon Inside and Xircom are trademarks or registered trademarks of Intel Corporation or its subsidiaries in the United States and other countries.

\* Other names and brands may be claimed as the property of others.

Copyright © 2005 - 2006, Intel Corporation.

# **Table of Contents**

| Dis                                                                   | claimer                                                                                | 1   |
|-----------------------------------------------------------------------|----------------------------------------------------------------------------------------|-----|
| Topic: General (XDB Debugger and Debugging Extensions for Windows* Cl |                                                                                        |     |
|                                                                       | Nese                                                                                   |     |
| •<br>Tor                                                              | None Dic: Debugging Extensions for Microsoft Windows* CE                               |     |
| •                                                                     |                                                                                        |     |
| •                                                                     | I cannot start hardware debugging using the Intel® eXDI Driver under Platform Builder. | .3  |
| •                                                                     | Breakpoints cannot be activated on Intel builds (Platform Builder 5.0)                 | .3  |
| •                                                                     | What if I don't have any breakpoints left for debugging?                               | . 4 |
| •                                                                     | I found a possible debugging extension bug. How should it be reported?                 | . 4 |
| Pro                                                                   | blem Report Submission                                                                 | 5   |

# **Topic: General (XDB Debugger and Debugging Extensions for Windows\* CE)**

None

## **Topic: Debugging Extensions for Microsoft Windows\* CE**

 I cannot start hardware debugging using the Intel® eXDI Driver under Platform Builder.

You need to disable the build option *Enable Kernel Debugger* in the Project Settings otherwise the eXDI Driver cannot connect. You can create a Release Build (that has this option disabled by default) but adding the debugging info switch –Zi and perhaps optimization (e.g. –O3).

On KITL builds, the transport layer *Ethernet* must be enabled. The transport layer is not really used when debugging via eXDI JTAG, but the KITL build requires the layer.

When debugging via KITL/Ethernet the build option *Enable Kernel Debugger* must be set.

**See Also:** N/A

**Product/Version:** All

• Breakpoints cannot be activated on Intel builds (Platform Builder 5.0)

When debugging (software or eXDI hardware debugging) code produced with the Intel Compiler, no breakpoints can be hit. The breakpoint is set, but remains purple even after the respective module is loaded. The debugger doesn't stop at the breakpoint.

This is due to a know issue in the Platform Builder 5.0 environment, esp. when debugging drivers (e.g. DLLs). The synchronization with the respective source files is not working.

**See Also:** N/A

**Product/Version:** All

#### What if I don't have any breakpoints left for debugging?

The Intel XScale architecture supports 2 hardware breakpoints. But under Platform Builder 5.0 one of them may be used internally by the system.

You can define as many breakpoints as you need, but you can have activated only two (or one) at the same time.

A suitable workaround also is to locate the cursor on a breakpoint location and use the debug option 'Run until curser'.

See Also: N/A

**Product/Version:** All

### • I found a possible debugging extension bug. How should it be reported?

Any build tool bug requires three pieces of information: 1) a test case that can be built and run, 2) the exact command sequence to build the test case, including the command line arguments, and 3) a description of the failing behavior and the expected behavior. Once you have all three pieces of information, submit a problem report as follows:

Go to <a href="https://premier.intel.com/">https://premier.intel.com/</a>.

Type in your Login and Password. Both are case-sensitive.

Click the **Submit** button.

Read the Confidentiality Statement and click the **I Accept** button.

Click on the **Go** button next to the **Product** drop-down list.

Click on the **Submit Issue** link in the left navigation bar.

Choose **Development Environment (tools,SDV,EAP)** from the Product Type drop-down list.

If this is a software or license-related issue, choose Intel® C++ Compiler, Windows\* CE, Std or Intel® C++ Compiler, Windows\* CE, Pro from the Product Name drop-down

Enter your question and complete the fields in the windows that follow to successfully submit the issue.

See Also: N/A

**Product/Version:** N/A

## **Problem Report Submission**

Your feedback is very important to us. To receive technical support for the tools provided in this product and technical information visit Intel® Premier Support at <a href="https://premier.intel.com">https://premier.intel.com</a>.

For general support information please visit <a href="http://www.intel.com/software/products/support/">http://www.intel.com/software/products/support/</a>.